# 4.4.2. Importing data

**Database connection** uses SQL queries to import your data into Streamline from the database. Each of them is specially designed to import a particular piece of data. In this article, we explain:

- data types which each query can import;
- how to configure the **Database connection** to import the data using SQL-queries; and
- how to set up Streamline to automatically synchronize the project using your queries as you click the **Update data** button.

## Importing queries

**Database connection dialog** has several tabs, such as **Transactions**, **Item info**, and so on (see figure below). Each tab is designed to import particular data by executing the query inserted into the main field of the tab.

| Database conne     | ction        |                     |                |               |                   |                  |                   | —                 |       | ×            |
|--------------------|--------------|---------------------|----------------|---------------|-------------------|------------------|-------------------|-------------------|-------|--------------|
| ODBC 🗸 Data        | source name  |                     |                |               | ~                 | Build            | Tables            |                   | B     | <u>l</u> ead |
| User name          |              |                     | Password       |               |                   | Protection       |                   |                   |       |              |
| Transactions       | Item info    | Orders to receive   | Orders to ship | Substitutions | Bill of materials | Promot 4         |                   |                   |       |              |
| SQL query          | here, OR     | DER BY date DE      | SC             |               |                   |                  |                   |                   |       |              |
|                    |              |                     |                |               |                   |                  |                   |                   |       |              |
|                    |              |                     |                |               |                   |                  |                   |                   |       |              |
|                    |              |                     |                |               |                   |                  |                   |                   |       |              |
|                    |              |                     |                |               |                   |                  |                   |                   |       |              |
|                    |              |                     |                |               |                   |                  |                   |                   |       |              |
|                    |              |                     |                |               |                   |                  |                   |                   |       |              |
|                    |              |                     |                |               |                   |                  |                   |                   |       |              |
|                    |              |                     |                |               |                   |                  |                   |                   |       |              |
| Starting date = ': | startdate'   |                     |                | Ir            | mport from date [ | 1/1/2016 ~       | Use drag-and-drop | to conv table and | colum | names        |
| Group timestamps   | by Month N   | 🖌 starting from 1 🜲 | Combine locat  | tions         |                   |                  | ose and and anop  | to copy table and | colum | rnames.      |
|                    |              |                     |                |               |                   |                  |                   |                   |       |              |
| Preview            | Export to CS | SV                  |                |               |                   | Update data only | OK                | Save              | Ca    | ancel        |
|                    |              |                     |                |               |                   |                  |                   |                   |       |              |
|                    |              |                     |                |               |                   |                  |                   |                   |       |              |
|                    |              |                     |                |               |                   |                  |                   |                   |       |              |
|                    |              |                     |                |               |                   |                  |                   |                   |       |              |
| Click "Preview" to | access colum | n purposes.         |                |               |                   |                  |                   |                   |       |              |

Strictly speaking, to start using Streamline, you can import your data (via deprecated fields) using the query for the **Transactions** tab only. However, **we strongly recommend** you to go with a typical workflow when at least four queries are used. These are:

• Transactions query

- Item info query
- Orders-to-receive query
- Orders-to-ship query

The other tabs (queries) are optional and are used in special cases that we describe in the table below. This table also matches SQL queries with the data types which they should be used to import.

| Query(tab)   | Demand Planning                                                                                                    | Inventory Planning                                                |  |  |  |  |
|--------------|----------------------------------------------------------------------------------------------------|-------------------------------------------------------------------|--|--|--|--|
| Transactions | Transactional data:<br>•<br>Date<br>•<br>Item code<br>•<br>Quantity sold<br>•<br>Location<br>•<br>Channel<br>•<br>Sales price/unit or<br>Transaction revenue<br>•<br>Transaction profit                                                                                                    | Transactional data:<br>•<br>On hand (remaining) or On hand change |  |  |  |  |
|              | Deprecated data: item description; item category; location category; qty to receive<br>delivery date; lead time; lead time variance; order cycle; order rounding; min lot;<br>max lot; supplier code; supplier's currency; shelf life, periods; purchase price/unit;<br>inventory value/unit; item's info field |                                                                   |  |  |  |  |

| Quer:(teb)        | Domand Diamaina                                                                                                    | Inventory Disputer                                                                                                    |
|-------------------|----------------------------------------------------------------------------------------------------|----------------------------------------------------------------------------------------------------|
| Query(tab)        | Demand Planning                                                                                                    | Inventory Planning                                                                                                    |
| Item info         | <ul> <li>Item code</li> <li>Location</li> <li>Item categories</li> <li>Location categories</li> <li>Item description</li> <li>Location description</li> <li>Info field</li> <li>Sales price/unit</li> <li>Model type</li> <li>Material procurement</li> </ul> | <ul> <li>Last on hand</li> <li>Order cycle</li> <li>Lead time</li> <li>Lead time variance</li> <li>Lead time variance</li> <li>DC name</li> <li>Transfer region</li> <li>Service level</li> <li># of safety stock periods</li> <li>Min lot, Max lot, Rounding</li> <li>Supplier min. qty/weight/volume/cost</li> <li>Weight/unit, Volume/unit</li> <li>Inventory value/unit</li> <li>Purchase price/unit</li> <li>Supplier code, Supplier's currency, Supplier's item code</li> <li>Shelf life, periods, Shelf life, days</li> <li>Display qty</li> </ul> |
| Orders to receive |                                                                                                    | Orders-to-receive information                                                                                                    |
| Orders to ship    |                                                                                                    | Orders-to-ship information                                                                                                    |
| Bill of materials |                                                                                                    | Bill of materials                                                                                                    |
| Promotions        |                                                                                                    | Promotions information                                                                                                    |
| Substitutions     | 1                                                                                                    | Substitutions information                                                                                                    |
| Batches           |                                                                                                    | Batches information                                                                                                    |
|                   | 1                                                                                                    | 1                                                                                                    |

To plan inventory in Streamline, you should provide data from both columns (**Demand Planning** and **Inventory Planning**) of the table above.

The table indicates *deprecated data* that should not be imported normally by those queries. It is **strongly recommended** to import those data using queries that are specially designed for them.

Last on hand can be imported using the **Transactions** query too. This can be done only in the case when you are providing **On hand change** data in the Transactional data. In this situation, the last on hand is imported via the **On hand** column. Despite this capability, we **strongly recommend** that you import the last on hand using the *Item info query*.

If your Orders-to-receive information has only one transaction per item (or item-location), you can

optionally use columns **Qty to receive** and **Delivery date** in the *Transactions* or *Items info* queries, to import it into Streamline. However, this situation is fairly specific and these columns are left for compatibility and are highly deprecated. Generally, **we strongly encourage you to use the Orders-to-receive query** to import your *Orders-to-receive information*.

#### **Special cases**

This section describes the capabilities of the connector to import data in very specific situations that happen rarely. We **strongly recommend** that you import the data according to the table above.

#### Item info query is absent

If the *Item info query* is absent, you can import all necessary information (see Deprecated data) using the *Transactions query*.

#### Transactions query includes the location information while the Item info query doesn't

In this special case, you can import all the fields except for the columns that represent location state (**Last on hand**, **To ship qty**, **Qty to receive**, **Delivery date**) using the *Item Info* query. The location state information should be returned via other queries, for example: **Last on hand** and **Qty to ship** from the *Transactions query* and **Qty to receive**, **Delivery date** using the *Orders-to-receive query*.

In these special cases, Streamline does not know the stock-list. Consequently, if a project is updated using the **Update data** button, Streamline leaves the stock-list as it was before the update, no planning items are removed. Streamline removes planning items that did not appear in the updated data from the project in all the other data connections, except for the **Transactional spreadsheet connection**.

#### Import options

The importer can automatically aggregate your data in periods (days, weeks, months) using the **Group by** option. Thus, if you want to see the forecasts, replenishment plans, and other reports in months, group the data by months.

The **Starting from** option depends on the **Group by** parameter and is available only if you group the data by month or week. If you group timestamps by month, the **Starting from** parameter sets the ordinal number of the day in the month you want to start the import from. If the **Group by** option is switched to '**week**', this allows starting the import from the specified day of a week.

## Importing your data

To import the data, follow these steps:

- 1. Go to the menu **File > New > Database connection**.
- 2. Establish the connection to your ODBC data source.
- 3. Go to the specific query tab, for example, to the **Transactions** tab.
- 4. Enter your SQL query in the main field of the tab.
- 5. Click the **Preview** button, to execute the query.
- 6. Set the meaning of the columns returned by the query.

|   | Preview                                                                                                    |          |           |
|---|----------------------------------------------------------------------------------------------------|----------|-----------|
|   | Date                                                                                                    | Quantity | ltem code |
|   | Date 🔻                                                                                                    | •        | •         |
| 1 | Date                                                                                                    |          | 1100      |
| 2 | Quantity sold                                                                                                    |          | 1100      |
| 3 | Item code                                                                                                    |          | 1100      |
| 4 | Item description<br>Item category                                                                                                    |          | 1100      |
| 5 | Location<br>Location category                                                                                                    |          | 1110      |
| 6 | Sales price/unit                                                                                                    |          | 1120      |
| 7 | Sales price/order<br>On hand                                                                                                    |          | 1150      |
|   | On hand change<br>In transition<br>Delivery date<br>Lead time<br>Lead time variance<br>Order cycle<br>Order rounding<br>Min lot<br>Max lot<br>Shelf life<br>Item purchase price<br>Inventory value/unit<br>Item's info field |          |           |

The table preview at the bottom of the dialog has a special row with a drop-down list in each column for the returned data. The list displays the data types that Streamline understands and can import in the corresponding query tab. Thus, to import your data correctly, match the meaning of your data column to the most appropriate option in the drop-down list.

- 7. Repeat steps 3-6 for all your queries.
- 8. Set the import options and click **OK**.

In the next sections, we will describe the specifics of each query.

#### Transactions

This query is used to import the Transactional data. The list of the transactions **must be in descending order**.

|    | BC 🗸 Data source                                                                                                    | e name Driver={SQL                                                                       | Server};Server=serv                                   | ver;Database=NAVDB                              | EMO; ~             | Build            | Tables                                                                                                    | <u>R</u> ead                                                                                               |
|----|----------------------------------------------------------------------------------------------------|------------------------------------------------------------------------------------------|-------------------------------------------------------|-------------------------------------------------|--------------------|------------------|----------------------------------------------------------------------------------------------------|----------------------------------------------------------------------------------------------------|
| er | r name sa                                                                                                    |                                                                                          |                                                       | •••••                                           |                    | Protection       | \$ndo\$cachesync<br>\$ndo\$dbproperty                                                                                                    |                                                                                                    |
| S  | ELECT<br>[Posting Data<br>Quantity AS<br>IIF (e.[Entry<br>i.[No_] AS<br>FROM dbo.[CRd<br>INNER JOIN db<br>ON i.[No_] *<br>WHERE i.[No_<br>(<br>SELECT i.[Nd] | ONUS Internat.<br>bo.[CRONUS In:<br>= e.[Item No_<br>] IN<br>o_]<br>RONUS Internated = 0 | ],<br>-e.Quantity,<br>ional Ltd_\$It<br>ternational L | 0) AS [Quanti<br>em Ledger Ent<br>td_\$Item] AS | ity],<br>rry] AS e | Inven • •        | SndoStenantproperty<br>Access Control<br>Active Session<br>Chart<br>Client Add-in<br>Company<br>CRONUS International Ltd_SAcc<br>CRONUS International Ltd_SAcc<br>CRONUS International Ltd_SAcc<br>CRONUS International Ltd_SAcc<br>CRONUS International Ltd_SAcc<br>CRONUS International Ltd_SAcc<br>CRONUS International Ltd_SAcc<br>CRONUS International Ltd_SAcc<br>CRONUS International Ltd_SAcc<br>CRONUS International Ltd_SAcc | _ Sched_ Ch<br>_ Sched_ KPI<br>_ Sched_ KPI<br>_ Schedule L<br>_ Schedule N<br>ount Schedu<br>ounting Peri |
|    |                                                                                                    |                                                                                          |                                                       |                                                 |                    |                  |                                                                                                    |                                                                                                    |
|    |                                                                                                    | lonth $\checkmark$ starting from                                                         | n 🚺 🗭 🗌 Unite k                                       | ocations into a single i                        | · _                | Indate data only | OK Save                                                                                                    |                                                                                                    |
|    | Preview Expo                                                                                                    | ort to CSV                                                                               |                                                       | -                                               | · _                | lpdate data only | OK Save                                                                                                    | Cancel                                                                                                    |
|    | Preview Expo                                                                                                    | ort to CSV<br>Stock change                                                               | Quantity                                              | ltem code                                       | · _                | lpdate data only | OK Save                                                                                                    |                                                                                                    |
|    | Preview Expo<br>Date<br>Date                                                                                                    | ort to CSV                                                                               | Quantity                                              | -                                               | · _                | Ipdate data only | OK Save                                                                                                    |                                                                                                    |
|    | Preview Expo                                                                                                    | ort to CSV<br>Stock change<br>On hand change                                             | Quantity<br>Quantity sold                             | Item code<br>Item code                          | · _                | Ipdate data only | OK Save                                                                                                    |                                                                                                    |
|    | Preview Expo<br>Date<br>9/11/2016                                                                                                    | Stock change<br>On hand change<br>-16                                                    | Quantity<br>Quantity sold<br>0                        | Item code<br>Item code V<br>1100                | · _                | Ipdate data only | OK Save                                                                                                    |                                                                                                    |
|    | Preview         Expo           Date         9/11/2016           9/11/2016         9/11/2016                                                                  | Stock change<br>On hand change<br>-16<br>-16                                             | Quantity<br>Quantity sold<br>0<br>0                   | Item code<br>Item code V<br>1100<br>1200        | · _                | Ipdate data only | OK Save                                                                                                    |                                                                                                    |
|    | Preview         Expo           Date         9/11/2016           9/11/2016         9/11/2016                                                                  | Stock change<br>On hand change<br>-16<br>-16<br>-16                                      | Quantity<br>Quantity sold<br>0<br>0<br>0              | Item code<br>Item code<br>1100<br>1200<br>1300  | · _                | lpdate data only | OK Save                                                                                                    |                                                                                                    |

If you are going to plan material requirements, *Transactions query* should also return transactions affecting items **On hand** due to assembly builds.

#### Item info

The purpose of this query is to import current on-hand for each planning item. It is also used to import additional information about planning items such as item categories, location categories, item info fields, constraints, inventory KPIs and others.

| ODBC 🔻 🛛                   | ata sourc | a name Driver={S                                                 | QL Server};Server=A              | ndrey-PC;Database= | =NAVDEMO;        | `                | Tables                                                            | <u>R</u> ead          |  |  |  |
|----------------------------|-----------|------------------------------------------------------------------|----------------------------------|--------------------|------------------|------------------|-------------------------------------------------------------------|-----------------------|--|--|--|
| lser name                  |           |                                                                  |                                  | Password           |                  |                  |                                                                   | rofile Track Buffer 🗸 |  |  |  |
| Sales order                | ; Item    | info In transitio                                                | on Substitutions                 | Export min/max s   | trategy Export p | eriodic order    | I Ltd_\$Inventory R<br>I Ltd_\$Inventory R                        |                       |  |  |  |
|                            | SOH       | .[Item Code]                                                     | as [Item Cod                     | le],               |                  | ^                | I Ltd_\$Inventory S                                               |                       |  |  |  |
|                            |           |                                                                  | n] as [Descri                    |                    |                  |                  | I Ltd_SInvoice Post_Buffer<br>I Ltd_SInvt_Post to G_L Test Buffer |                       |  |  |  |
|                            |           |                                                                  | ory] as [Item<br>and] as [Stoc   |                    |                  |                  |                                                                   |                       |  |  |  |
|                            | SOH       | I Ltd_\$Invt_Posting Buffer<br>I Ltd_\$Issued Fin_Charge Memo He |                                  |                    |                  |                  |                                                                   |                       |  |  |  |
|                            | CAS       | Ε                                                                |                                  |                    |                  |                  |                                                                   | Charge Memo Lin       |  |  |  |
|                            |           |                                                                  | WHEN BO.<br>THEN 0               | [Backorder]        | IS NULL          |                  | I Ltd_\$Issued Rem                                                | inder Header          |  |  |  |
|                            |           |                                                                  |                                  | [Backorder]        |                  |                  | I Ltd_\$Issued Rem                                                | inder Line            |  |  |  |
|                            | END       | as [On Open                                                      | S0]                              |                    |                  |                  | I Ltd_\$Item<br>I Ltd_\$Item Amou                                 | unt                   |  |  |  |
| FROM                       |           |                                                                  |                                  |                    |                  |                  | I Ltd_\$Item Analys                                               |                       |  |  |  |
| (                          | SEL       | ECT                                                              |                                  |                    |                  |                  | I I tol Sitem Analys                                              | sie View Ruda - Ent   |  |  |  |
|                            |           | -                                                                | Code],                           |                    |                  |                  | Use drag-and-drop t                                               | to copy table and     |  |  |  |
|                            | _         | [Desc                                                            | rintion                          |                    |                  |                  | column names.                                                     |                       |  |  |  |
| roup timesta               | mps by M  | onth 🔻 starting fr                                               | om 1 ≑                           |                    |                  |                  |                                                                   |                       |  |  |  |
| <u>P</u> review            | ]         |                                                                  |                                  |                    |                  | Update data only | OK Sav                                                            | e Cancel              |  |  |  |
| ltem (                     | Code      | Description                                                      | Item Category                    | Stock On Hand      | Vendor Code      | On Open SO       |                                                                   |                       |  |  |  |
| ltem cod                   | e v       | Item description                                                 | ltem category 🔻                  | Last on hand 🔍     | Supplier code 🔻  | Pending sales o  |                                                                   |                       |  |  |  |
|                            |           | Front Wheel                                                      | AR Day Propert                   | 152                | 20000            | 5                |                                                                   |                       |  |  |  |
| 1100                       |           | PARIS Guest Ch                                                   | AR Day Propert                   | 299                | 20000            | 0                |                                                                   |                       |  |  |  |
| 1100<br>1900-S             |           |                                                                  |                                  |                    | 20000            | 4                |                                                                   |                       |  |  |  |
|                            |           | ANTWERP Con                                                      | AR Day Propert                   | 96                 | 20000            |                  |                                                                   |                       |  |  |  |
| 1900-S                     |           |                                                                  | AR Day Propert<br>AR Day Propert |                    | 20000            | 0                |                                                                   |                       |  |  |  |
| 1900-S<br>1920-S           |           | CHAMONIX Ba                                                      | 2 1                              | 26                 |                  | 0 23             |                                                                   |                       |  |  |  |
| 1900-S<br>1920-S<br>1924-W |           | CHAMONIX Ba<br>BERLIN Guest C                                    | AR Day Propert                   | 26<br>136          | 20000            | -                |                                                                   |                       |  |  |  |

This query is used as a filter for imported planning items, i.e. only those planning items that are returned by this query will be imported, regardless of the fact that any other planning items may be returned via the other queries.

Records returned by this query must be unique by the planning item identifier. If locations are used, the identifier is represented by (**Item code**, **Location**) pair, otherwise, it is **Item code**.

Pay special attention to importing the following replenishment parameters:

- Lead time
- Order cycle
- Min lot
- Max lot
- Rounding
- Lead time variance

These characteristics depend on the echelon the planning item resides at. If a planning item is sourced from a DC, these parameters define the replenishment process from that DC. In this case:

- Lead time the average time interval to deliver an item from DC to the location at the lower echelon.
- **Lead time variance** the variance of the Lead time defined above.
- Order cycle how often you replenish from DC.
- Min lot, Max lot, and Rounding the constraints that are put on an item when you order it from DC.

If a planning item is sourced from a supplier:

- Lead time the average time interval to deliver an item by your supplier.
- Lead time variance the variance of the supplier Lead time.
- **Order cycle** how often do you send purchase orders to the supplier.
- Min lot, Max lot, and Rounding the constraints that are put on an item when you order it from the supplier.

If your supply chain is described by a two-echelon model and there is a shelf life limitation on an item at the lower echelon, you should also provide shelf life for the DC that supplies that item. DC's shelf life must then satisfy the condition:

#### DC shelf life ≥ Lead time + Shelf life,

where:

- Lead time the time to deliver the item from the DC to the location at the lower echelon.
- Shelf life the shelf life limitation at the lower echelon.

If the Supplier code is not given, Streamline attaches those items to an empty supplier code.

The **Model type** represents the model used to generate forecasts for the selected planning item. The models are available only for the tree leaves in the Tree view.

Along with the automated calculation of the Model type, Streamline allows you to set model type by importing it from your data source. To do this, the Model type column in the Item info table must contain only these specific values:

- Default
- Constant
- Linear
- Seasonal
- Intermittent
- Preorder
- Inactive
- Auto-preorder
- Auto-termination

The **Model type** in the Panel under the **Demand tab** will inherit the imported Model type as well as the corresponding column in the **Inventory tab**.

When importing **Material Procurement Status** the **'Purchase BOM Items'** column in the **Item Info** table is responsible for this, and it is best to import it as a **1 or 0** value. For example, Streamline sets the 'Purchase' for production items if a cell for the particular item in this column has the value '1'.

**Order Cycle parameter in days** The column name should be specified in days or periods if you import in the Item Info **Order Cycle** parameter. The values are imported only to the Order Cycle column in the Inventory.

Depending on whether the **'Order Cycle, days'** or **'Order Cycle, periods'** was imported, the order cycle will continue to work with this setting. If the specified column was imported, it is **not possible** to change it from **days** to **periods** and vice versa, unless this specification was not imported. Therefore, if it was not, a default Order Cycle can be set in the **Settings**, where the user can choose to display it in days or periods, or lead times.

#### Importing categories

## **Channel Info Tab**

The Channel Info Tab is used for managing channels in the project.

This Tab is optional and is used only if you need to apply any filters to existing channels from your data source, otherwise, it isn't needed.

Channels info Tab gives you the ability to import Channels even if you don't have any transactions made through the channels yet.

The data type that is required is shown in the table below:

| Data name | Description                                                                                                    | Datatype |
|-----------|----------------------------------------------------------------------------------------------------|----------|
| Item code | The item identifier, also known as SKU.                                                                                               |          |
| Locations | (Optional) A code of the location where the Item code is sold. It is used to forecast consumption of each Item code in each location. | String   |
| Channels  | It represents a channel by which an item is sold. For example, e-<br>commerce, direct sales, distributors, or a single customer.      |          |

Channels Tab is supposed to have all the same Item-Location pairs as you have in the Item Info Tab plus Channels that you want to see in the project. There should be no extra Item-Location pairs that are not presented in the Item Info Tab. On the other hand, the Item - Location pairs that aren't mentioned in the Channels Tab will have No Channel node in the Tree.

Once the channels are filtered out through the Channels Tab, relevant transactions will be automatically filtered away as well, which will decrease historical sales. To Ship Tab doesn't automatically apply the filters from Channels Info Tab, and can even import extra channels through open Sales Orders despite them not being in the Channels Info Tab, so it's important to apply the same rules separately to the To Ship Tab.

## **Orders to Receive**

This query is used to retrieve the information about items to be received.

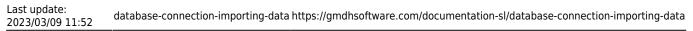

| atabase connecti                                                                                                    | 011       |               |                   |                            |                  |                                                                                                    |                                                                                                    |
|----------------------------------------------------------------------------------------------------|-----------|---------------|-------------------|----------------------------|------------------|----------------------------------------------------------------------------------------------------|----------------------------------------------------------------------------------------------------|
| DBC 🔻 Data so                                                                                                    | urce name | Driver = {SQL | Server};Server=Ar | ndrey-PC;Database=NAVDEMO; | ~                | Tables                                                                                                    | <u>R</u> ead                                                                                           |
| er name                                                                                                    |           |               |                   | Password                   |                  | I Ltd_\$Inventory Profil<br>I Ltd_\$Inventory Repo                                                                                                    |                                                                                                    |
| Sales orders       Item info       In transition       Substitutions       Export min/max strategy       Export periodic order         SELECT       i.No_AS [Item Code],       i.[Expected Receipt Date] AS [Arrival Date],       i.Quantity         FROM dbo.[CRONUS International Ltd_\$Purchase Line] 1       international Ltd_\$Purchase Header] h       international Ltd_\$Purchase Header] h         ON h.[No_] = 1.[Document No_]       international Ltd_\$Item] i       on 1.No_ = i.No_         WHERE 1.Quantity > 0       AND 1.[Quantity Received] = 0         AND 1.[Document Type] = 1 |           |               |                   |                            |                  | I Ltd_SInventory Repo<br>I Ltd_SInventory Setup<br>I Ltd_SInvoice Post_BI<br>I Ltd_SInvt_Post to G_<br>I Ltd_SInvt_Posting Bi<br>I Ltd_SIssued Fin_Cha<br>I Ltd_SIssued Fin_Cha<br>I Ltd_SIssued Reminde<br>I Ltd_SIssued Reminde<br>I Ltd_SIstem Amount<br>I Ltd_SItem Analysis V<br>I Ltd_SItem Analysis V<br>I Ltd_SITem Analysis V<br>I Ltd_SITEM Analysis V<br>I Ltd_SITEM Analysis V<br>I Ltd_SITEM Analysis V<br>I Ltd_SITEM Analysis V<br>I Ltd_SITEM Analysis V<br>I Ltd_SITEM Analysis V<br>I Ltd_SITEM Analysis V<br>I Ltd_SITEM Analysis V<br>I Ltd_SITEM Analysis V<br>I Ltd_SITEM Analysis V<br>I Ltd_S | rt Header<br>o<br>uffer<br>L Test Buffer<br>rge Memo He<br>rge Memo Lin<br>er Header<br>er Line<br>iew |
| Preview                                                                                                    |           |               | 1 🗧               |                            | Update data only | OK Save                                                                                                    | Cancel                                                                                                 |
| ltem Code                                                                                                    | Arri      | val Date      | Quantity          |                            |                  |                                                                                                    |                                                                                                    |
| ltem code                                                                                                    | Deliver   | y date 🔻 🖉    | Qty in transition |                            |                  |                                                                                                    |                                                                                                    |
| LS-MAN-10                                                                                                    | 1/26/20   | 016 12:00 1   | 100               |                            |                  |                                                                                                    |                                                                                                    |
| LS-75                                                                                                    | 1/26/20   | 016 12:00 1   | 10                |                            |                  |                                                                                                    |                                                                                                    |
| LS-120                                                                                                    | 1/29/20   | 016 12:00 1   | 10                |                            |                  |                                                                                                    |                                                                                                    |
| LS-10PC                                                                                                    | 1/29/20   | 016 12:00 2   | 22                |                            |                  |                                                                                                    |                                                                                                    |
| LS-150                                                                                                    | 1/31/20   | 016 12:00 8   | 3                 |                            |                  |                                                                                                    |                                                                                                    |
| LS-10PC                                                                                                    | 2/1/20    | 16 12:00 4    | 10                |                            |                  |                                                                                                    |                                                                                                    |
| L3-TUPC                                                                                                    |           |               |                   |                            |                  |                                                                                                    |                                                                                                    |

## Orders to Ship

This query is used to pull the data about items that are on open sales orders or backorders.

|                                                                                | ection                     |                                                                          |                              |          |                                                                                                    |                                                          |              |             |            |                       |                    |                         |
|--------------------------------------------------------------------------------|----------------------------|--------------------------------------------------------------------------|------------------------------|----------|----------------------------------------------------------------------------------------------------|----------------------------------------------------------|--------------|-------------|------------|-----------------------|--------------------|-------------------------|
| DBC 🔻 Data                                                                     | source r                   | name Driver={                                                            | QL Server};S                 | Server=s | erver;Da                                                                                            | tabase=SAMPL;                                            |              | ~           | Build      | Tables                |                    | <u>R</u> ead            |
| er name sa                                                                     |                            |                                                                          |                              |          | Pass                                                                                                | word                                                     | ••••         |             |            | ]                     |                    |                         |
| Sales orders                                                                   | Item in                    | fo In transit                                                            | ion Pendi                    | ng sales | orders                                                                                              | Substitutions                                            | Export min/m | ax strategy | Expc 🖣 🖡 🕨 | i.                    |                    |                         |
| LOCNCD<br>QTYREM<br>ReqShipDa<br>FROM Pend:                                    | AIN AS<br>te               |                                                                          |                              |          |                                                                                                    |                                                          |              |             |            |                       |                    |                         |
| up timestamps                                                                  | s by Mor                   | nth 🔻 starting                                                           | from 1 🚔                     |          |                                                                                                    |                                                          |              |             |            | Use drag-ar<br>names. | nd-drop to copy t  | able and col            |
| pup timestamps<br>Preview                                                      | s by Mor                   | nth 🔻 starting                                                           | from 1 🚖                     |          |                                                                                                    |                                                          |              | Update (    | data only  |                       | nd-drop to copy to | able and colu<br>Cancel |
|                                                                                |                            | nth ▼ starting<br>Location                                               |                              | Qty      | Re                                                                                                  | qShipDate                                                |              | Update (    | data only  | names.                |                    |                         |
| Preview                                                                        | n                          |                                                                          |                              |          | Re<br>▼ Date                                                                                        |                                                          |              | Update of   | data only  | names.                |                    |                         |
| <u>P</u> review<br>Item                                                        | ۱<br>•                     | Location                                                                 |                              |          | Date                                                                                                |                                                          |              | Update o    | data only  | names.                |                    |                         |
| Preview<br>Item<br>Item code                                                   | n<br>v<br>N-14             | Location<br>Location                                                     | Qty to s                     |          | Date 4/21/                                                                                          |                                                          |              | Update (    | data only  | names.                |                    |                         |
| Preview<br>Item<br>Item code<br>ANSW-PAN                                       | N-14                       | Location<br>Location<br>WAREHOUSE                                        | Qty to s 3                   |          | <ul> <li>Date</li> <li>4/21/</li> <li>4/12/</li> </ul>                                              | /2017 12:00                                              |              | Update (    | data only  | names.                |                    |                         |
| Preview<br>Item<br>Item code<br>ANSW-PAN<br>100XLG                             | N-14<br>M-14               | Location<br>Location<br>WAREHOUSE<br>WAREHOUSE                           | Qty to s<br>3<br>2           |          | <ul> <li>Date</li> <li>4/21/</li> <li>4/12/</li> <li>4/12/</li> </ul>                               | /2017 12:00                                              |              | Update of   | data only  | names.                |                    |                         |
| Preview<br>Item<br>Item code<br>ANSW-PAN<br>100XLG<br>256 SDRAM<br>333PROC     | N-14<br><br>1              | Location<br>Location<br>WAREHOUSE<br>WAREHOUSE<br>WAREHOUSE              | Qty to s<br>3<br>2<br>1      |          | <ul> <li>Date</li> <li>4/21/</li> <li>4/12/</li> <li>4/12/</li> <li>4/12/</li> </ul>                | /2017 12:00<br>/2017 12:00<br>/2017 12:00                |              | Update (    | data only  | names.                |                    |                         |
| Preview<br>Item code<br>ANSW-PAN<br>100XLG<br>256 SDRAM<br>333PROC<br>ACCS-CRD | N-14<br><br>A<br><br>D-25B | Location<br>Location<br>WAREHOUSE<br>WAREHOUSE<br>WAREHOUSE<br>WAREHOUSE | Qty to s<br>3<br>2<br>1<br>2 |          | <ul> <li>Date</li> <li>4/21/</li> <li>4/12/</li> <li>4/12/</li> <li>4/12/</li> <li>4/12/</li> </ul> | /2017 12:00<br>/2017 12:00<br>/2017 12:00<br>/2017 12:00 |              | Update (    | data only  | names.                |                    |                         |

#### Substitutions

Streamline allows making substitutions when imports the data. That can be used when you need to disassemble kit items and have the forecasts and procurement plans for the components only. To understand a kit's content, Streamline implements substitution rules. The rule syntax looks like:

<Kitted item code><Qty in kit><Component code>.

Your SQL query should return a set of such rules. As you can see, the columns should be ordered according to the rule syntax.

Last update: 2023/03/09 11:52 database-connection-importing-data https://gmdhsoftware.com/documentation-sl/database-connection-importing-data

| D  | atabase connection      |                              |                         |                              |                   |                  |                                    | _             |            | ×      |
|----|-------------------------|------------------------------|-------------------------|------------------------------|-------------------|------------------|------------------------------------|---------------|------------|--------|
| 0  | DBC 🗸 Data source       | e name Driver={SQ            | L Server};Server=se     | erver;Database=SAMPL;        | ~                 | Build            | Tables                             |               | <u>R</u> e | ad     |
| Us | er name sa              |                              | Password                | •••••                        |                   | Protection       | AAG00200                           |               |            | ^      |
| [  | Transactions Item       | info In transitio            | n Pending sales o       | orders Substitutions         | Bill of materials | Inven 🜗 🕨        | AAG00201<br>AAG00202               |               |            |        |
| Γ  | SELECT ITEMNM           | BR AS 'Kitted                | i Item',                |                              |                   |                  | AAG00300                           |               |            |        |
|    | CASE                    | Dergentage -                 |                         | AAG00301<br>AAG00302         |                   |                  |                                    |               |            |        |
|    |                         | Percentage =<br>p Percentage |                         | AAG00303                     |                   |                  |                                    |               |            |        |
|    | END Qty,                |                              |                         | AAG00304                     |                   |                  |                                    |               |            |        |
|    | CMPTITNM AS CO          | omponent                     |                         |                              |                   |                  | AAG00310                           |               |            |        |
|    | FROM BM00111            |                              |                         |                              |                   |                  | AAG00311<br>AAG00312               |               |            |        |
|    |                         |                              |                         |                              |                   |                  | AAG00312                           |               |            |        |
|    |                         |                              |                         |                              |                   |                  | AAG00314                           |               |            |        |
|    |                         |                              |                         |                              |                   |                  | AAG00315                           |               |            |        |
|    |                         |                              |                         |                              |                   |                  | AAG00316                           |               |            |        |
|    |                         |                              |                         |                              |                   |                  | AAG00317                           |               |            |        |
| C  | Column order: 1) Source | e item code. 2) Multip       | olier. 3) Target item o | ode. 4) Target description   | (optional).       |                  | AAG00400<br>Use drag-and-drop to ( | opy table and | column     | names. |
| Gr | roup timestamps by M    | onth          starting fro   | om 1 ≑ 🗌 Unite          | locations into a single inve | ntory             |                  |                                    |               |            |        |
|    | Preview Expo            | ort to CSV                   |                         |                              |                   | Jpdate data only | OK                                 | Save          | Can        | icel   |
|    | Kitted Item             | Qty                          | Component               |                              |                   |                  |                                    |               |            | ^      |
| 1  | FAXX-FG3-0001           | 1                            | HDWR-FGC-00             |                              |                   |                  |                                    |               |            |        |
| 2  | FAXX-FG3-0001           | 1                            | PHAN-FAX-000            |                              |                   |                  |                                    |               |            |        |
| 3  | FAXX-FG3-0001           | 61.71                        | WIRE-SCD-0001           | -                            |                   |                  |                                    |               |            |        |
| 4  | FAXX-FG3-0001           | 8                            | INST-TWO-000            |                              |                   |                  |                                    |               |            |        |
| 5  | FAXX-FG3-0001           | 1                            | HDWR-PRO-48             |                              |                   |                  |                                    |               |            |        |
| 6  | FAXX-FG3-0001           | 1                            | HDWR-PNL-00             |                              |                   |                  |                                    |               |            |        |
| 7  | FAXX-FG3-0001           | 1                            | HDWR-FGC-00             |                              |                   |                  |                                    |               |            | ~      |

### **Bill of Materials**

This query is used to import bill of materials data.

|                                                                                                    |                                                                                |                                                                                                    |                         |        |               |                                                                                                    |                       | ×               |
|----------------------------------------------------------------------------------------------------|--------------------------------------------------------------------------------|----------------------------------------------------------------------------------------------------|-------------------------|--------|---------------|----------------------------------------------------------------------------------------------------|-----------------------|-----------------|
| DDBC 🔻 Data source nam                                                                                            | me Driver={SQL !                                                               | Server};Server=PC;Database=SAMPI                                                                                                    | L;                      | ~      | Build         | Tables                                                                                                    |                       | <u>R</u> ead    |
| ser name sa                                                                                                    |                                                                                | Password •••                                                                                                    | •••••                   |        |               | AAG00200                                                                                                    |                       | ^               |
| Sales orders Item info                                                                                            | In transition                                                                  | Pending sales orders Substitu                                                                                                    | tions Bill of materials | Export | t min/ma: 🗐 🕨 | AAG00201<br>AAG00202                                                                                                    |                       |                 |
|                                                                                                    | ap_Percenta<br>Scrap_Percen                                                    | t,<br>ge = 0 THEN Design_Qty<br>tage / 100 + 100 ) * D                                                                                                    |                         |        |               | AAG00300<br>AAG00301<br>AAG00302<br>AAG00303<br>AAG00304<br>AAG00310<br>AAG00311<br>AAG00312<br>AAG00313<br>AAG00314<br>AAG00316<br>< |                       | >               |
|                                                                                                    |                                                                                |                                                                                                    |                         |        |               |                                                                                                    | -drop to copy         | table and colum |
|                                                                                                    | 1 ▼ starting from                                                              | 1                                                                                                    |                         | Undata | data only.    | names.                                                                                                    |                       |                 |
| roup timestamps by Month<br>Preview<br>Component                                                                  | n ▼ starting from<br>Qty                                                       |                                                                                                    |                         | Update | data only     |                                                                                                    | -drop to copy<br>Save | table and colum |
| Preview                                                                                                    |                                                                                |                                                                                                    | -                       | Update | data only     | names.                                                                                                    |                       |                 |
| Preview<br>Component                                                                                              | Qty                                                                            | ltem                                                                                                    | -                       | Update | data only     | names.                                                                                                    |                       |                 |
| Preview<br>Component<br>Material's code                                                                           | Qty<br>Qty                                                                     | Item<br>Finished good's code                                                                                                    | v                       | Update | data only     | names.                                                                                                    |                       |                 |
| Preview<br>Component<br>Material's code<br>HDWR-FGC-0001                                                          | Qty<br>Qty<br>1                                                                | Item<br>Finished good's code<br>FAXX-FG3-0001                                                                                                    |                         | Update | data only     | names.                                                                                                    |                       |                 |
| Preview<br>Component<br>Material's code<br>HDWR-FGC-0001<br>PHAN-FAX-0001                                         | Qty<br>Qty<br>1<br>1                                                           | Item       Finished good's code       FAXX-FG3-0001       FAXX-FG3-0001                                                                                                    | v                       | Update | data only     | names.                                                                                                    |                       |                 |
| Preview<br>Component<br>Material's code<br>HDWR-FGC-0001<br>PHAN-FAX-0001<br>WIRE-SCD-0001                        | Cty<br>Qty<br>1<br>1<br>61.71<br>8                                             | Item       Finished good's code       FAXX-FG3-0001       FAXX-FG3-0001       FAXX-FG3-0001                                                                                                    |                         | Update | data only     | names.                                                                                                    |                       |                 |
| Preview<br>Component<br>Material's code<br>HDWR-FGC-0001<br>PHAN-FAX-0001<br>WIRE-SCD-0001<br>INST-TWO-0001       | Qty Qty I G1 G1.71 G1.71 G1.71 G1 G1.71 G1 G1 G1 G1 G1 G1 G1 G1 G1 G1 G1 G1 G1 | Item       Image: State State Sta |                         | Update | data only     | names.                                                                                                    |                       |                 |
| Component<br>Material's code<br>HDWR-FGC-0001<br>PHAN-FAX-0001<br>WIRE-SCD-0001<br>INST-TWO-0001<br>HDWR-PRO-4862 | Cty<br>Qty<br>1<br>1<br>61.71<br>8                                             | Item Item Finished good's code FAXX-FG3-0001 FAXX-FG3-0001 FAXX-FG3-0001 FAXX-FG3-0001 FAXX-FG3-0001 FAXX-FG3-0001 FAXX-FG3-0001                                                                                                    |                         | Update | data only     | names.                                                                                                    |                       |                 |

#### **Promotions**

This query is used to import information enabling Streamline to automatically adjust the forecasting models according to the given promotional discounts. The figure below shows an example of the query and the result it returns from a database.

| Last update:<br>2023/03/09 11:52 | database-connection-importing-data https://gmdhsoftware.com/documentation-sl/database-connection-importing-data |
|----------------------------------|----------------------------------------------------------------------------------------------------|
|                                  |                                                                                                    |

| D  | atabase connection | 1                    |             |                   |                    |                  |          |      |                                                                                                    | I                                                                    |                                                                               | ×                                                              |
|----|--------------------|----------------------|-------------|-------------------|--------------------|------------------|----------|------|----------------------------------------------------------------------------------------------------|----------------------------------------------------------------------|-------------------------------------------------------------------------------|----------------------------------------------------------------|
| 0  | DBC 🗸 Data sourc   | e name Driver ={SQ   | L Server};S | Server=Andrey-PC  | ;Database=NA       | VDEMO; ~         | Bui      | ld   | Tables                                                                                                    |                                                                      | <u>R</u> ea                                                                   | d                                                              |
| Us | er name sa         |                      |             | Password ••••     | •••••              |                  | Protec   | tion | \$ndo\$cachesync                                                                                                    | Lon Lon                                                              |                                                                               | ^                                                              |
| Je | rs to receive Ord  | ers to ship Substi   | itutions    | Bill of materials | Promotions         | Export min/max s | strategy |      | \$ndo\$dbproperty<br>\$ndo\$tenantproperty                                                                                                    |                                                                      |                                                                               |                                                                |
|    |                    | fonth v starting fro | om 1 主      | Unite location    | s into a single in | ventory          | Update d |      | Access Control<br>Active Session<br>Chart<br>Client Add-in<br>Company<br>CRONUS International Ltd_S.<br>CRONUS International Ltd_S.<br>CRONUS International Ltd_S.<br>CRONUS International Ltd_S.<br>CRONUS International Ltd_S.<br>CRONUS International Ltd_S.<br>CRONUS International Ltd_S.<br>CRONUS International Ltd_S.<br>CRONUS International Ltd_S.<br>CRONUS International Ltd_S.<br>CRONUS International Ltd_S. | Acc_S<br>Acc_S<br>Acc_S<br>Acc_S<br>Acc_S<br>Accou<br>Accou<br>Accou | ched_(<br>ched_H<br>ched_H<br>chedul<br>chedul<br>nt Sche<br>nting P<br>Messa | Ch<br>KPI<br>e L<br>e N<br>edu<br>Peri<br>ige ♥<br>><br>annes. |
|    | ltem code          | Start date           | End         | date Di           | scount             |                  |          |      |                                                                                                    |                                                                      |                                                                               |                                                                |
|    | ltem code 🛛 👻      | Start date 🔍 👻       | End date    | 🔻 Discou          | ınt 💌              |                  |          |      |                                                                                                    |                                                                      |                                                                               |                                                                |
| 1  | 1000513            | 12/2/2018            | 12/8/2018   | B 0.3             |                    |                  |          |      |                                                                                                    |                                                                      |                                                                               |                                                                |
| 2  | 456325             | 12/2/2018            | 12/8/2018   | 8 0.3             |                    |                  |          |      |                                                                                                    |                                                                      |                                                                               |                                                                |
| 3  | 10510DH            | 12/2/2018            | 12/8/2018   | 8 0.3             |                    |                  |          |      |                                                                                                    |                                                                      |                                                                               |                                                                |
| 4  | 456325             | 12/9/2018            | 12/15/201   | 18 0.4            |                    | Discount         | ts hi    | stor | ry                                                                                                    |                                                                      |                                                                               |                                                                |
| 5  | 1000513            | 12/9/2018            | 12/15/201   | 18 0.4            |                    |                  |          |      | -                                                                                                    |                                                                      |                                                                               |                                                                |
| 6  | 10510DH            | 12/9/2018            | 12/15/201   | 18 0.4            |                    |                  |          |      |                                                                                                    |                                                                      |                                                                               |                                                                |
| 7  | 456325             | 12/16/2018           | 12/22/201   | 18 0.5            |                    |                  |          |      |                                                                                                    |                                                                      |                                                                               |                                                                |
| 8  | 1000513            | 12/16/2018           | 12/22/201   | 18 0.5            |                    |                  |          |      |                                                                                                    |                                                                      |                                                                               |                                                                |
| 9  | 10510DH            | 12/16/2018           | 12/22/201   | 18 0.5            |                    |                  |          |      |                                                                                                    |                                                                      |                                                                               |                                                                |
| 10 | 456325             | 1/20/2019            | 1/26/2019   | 9 0.42            |                    |                  |          |      |                                                                                                    |                                                                      |                                                                               |                                                                |
| 11 | 456325             | 1/27/2019            | 2/2/2019    | 0.3               |                    | Future d         | lisco    | unt  | ·c                                                                                                    |                                                                      |                                                                               |                                                                |
| 12 | 456325             | 2/3/2019             | 2/9/2019    | 0.55              |                    | , acare o        |          | and  |                                                                                                    |                                                                      |                                                                               |                                                                |

As you see from the figure, besides future promotions, you must provide the promotions' history for the corresponding products.

#### **Batches**

This query imports information about batches (see figure below).

| 2023/03/10 | 13:43 |
|------------|-------|
|------------|-------|

| DDBC 🗸 Data so                                                                                                    | urce name Driver={                                                                                                    | SQL Server};Server=                                                                                                    | server;Database=base                            | e; ~                      | Build             | Tables                                                                                                    | <u>R</u> ead |
|----------------------------------------------------------------------------------------------------|----------------------------------------------------------------------------------------------------|----------------------------------------------------------------------------------------------------|-------------------------------------------------|---------------------------|-------------------|----------------------------------------------------------------------------------------------------|--------------|
| ser name admin                                                                                                    |                                                                                                    | Passwo                                                                                                    | rd •••••                                        |                           | Protection        | 4shiteminfo<br>4shpendingsalesorders                                                                                                    |              |
| SELECT<br>part.num<br>location<br>lot.info<br>expdate.<br>SUM(tag.<br>FROM tag<br>JOIN par<br>JOIN loc<br>JOIN loc<br>LEFT JOI<br>lot.tagid =<br>LEFT JO | AS 'Item cod<br>group.name AS<br>AS 'Batch co<br>info AS 'Expi<br>qty) AS 'On h<br>t ON part.id<br>ation ON loca<br>ationgroup ON<br>N trackingtex<br>tag.id<br>IN trackingda<br>.tagid = tag. | 'Location',<br>de',<br>ration date',<br>and'<br>= tag.partid<br>tion.id = tag<br>locationgrou<br>t AS lot ON 1<br>te AS expdate | .locationid<br>p.id = locatio<br>ot.parttrackin | on.locationgro            | = 4               | 4shpromotions<br>4shtransactions<br>currencyBatches<br>currencyIteminfo<br>currencyToreceive<br>currencyTransactions<br>dashboardIntransition<br>dashboardIteminfo<br>dashboardPendingSalesOrders<br>dashboardTransactions<br>export_forecast_report<br>inventory_report<br>PO<br>trace_xe_action_map<br>trace_xe_event_map<br>Use drag-and-drop to copy table and | column name  |
| roup timestamps by                                                                                                    | y Month $ \smallsetminus $ starting                                                                                                    | from 1 韋 🗌 Con                                                                                                    | bine locations                                  | ilter out items with zero | o on hand and sal | es                                                                                                    |              |
| Preview                                                                                                    | Export to CSV                                                                                                    |                                                                                                    |                                                 |                           | Update data only  | OK Save                                                                                                    | Cancel       |
|                                                                                                    | Location                                                                                                    | Batch code                                                                                                    | Expiration date                                 | On hand                   |                   |                                                                                                    |              |
| ltem code                                                                                                    | east                                                                                                    | 46546                                                                                                    | 6/15/2019                                       | 30                        |                   |                                                                                                    |              |
| Item code<br>50046                                                                                                    | cust                                                                                                    |                                                                                                    | 6/15/2019                                       | 19                        |                   |                                                                                                    |              |
|                                                                                                    | west                                                                                                    | 46546                                                                                                    |                                                 |                           |                   |                                                                                                    |              |
| 50046                                                                                                    |                                                                                                    | 46546<br>46546                                                                                                    | 6/15/2019                                       | 46                        |                   |                                                                                                    |              |
| 50046<br>1020                                                                                                    | west                                                                                                    |                                                                                                    | 6/15/2019<br>6/15/2019                          | 46<br>335                 |                   |                                                                                                    |              |
| 50046<br>1020<br>4662                                                                                                    | west<br>east                                                                                                    | 46546                                                                                                    |                                                 |                           |                   |                                                                                                    |              |
| 50046<br>1020<br>4662<br>56329                                                                                                    | west<br>east<br>south central                                                                                                    | 46546<br>46546                                                                                                    | 6/15/2019                                       | 335                       |                   |                                                                                                    |              |

15/17

#### **Inventory parameters**

The inventory parameters tab allows importing future Max lot values by future periods. This feature is available in the database and transactional spreadsheet connectors.

The Max lot value in the Inventory Parameters tab must only be filled out if indicating the maximum lot value for future time periods is required. It is not mandatory to complete otherwise.

The required data for this feature is the following:

| Data name | Description                                                                                                    | Data type |
|-----------|----------------------------------------------------------------------------------------------------|-----------|
| Date      | The date that specifies for what period the max lot parameter is applied. If you have a monthly project, these parameters can be imported per month only. | String    |
| Item code | The item identifier, also known as an SKU.                                                                                                    |           |
| Location  | A code or a name of the location where the Item code is sold.                                                                                             |           |
| Max lot   | The value of your future max lot limitation.                                                                                                    |           |

By applying the maximum lot for future periods, the quantity in orders specified in the ordering plan will be subject to a constraint, ensuring that they do not exceed the specified maximum quantity for

the relevant periods. And once the specified day for the new maximum lot arrives, it will become the current constraint, effectively overriding any previous constraints that were in place.

It can be imported through the Inventory parameters tab in the database connection.

|     | tabase cor                                      | nnectio | on                                                   |                |                              |       |                                    |             |         |         |          |           |            |                      |         |           |         |       | ×  |
|-----|-------------------------------------------------|---------|------------------------------------------------------|----------------|------------------------------|-------|------------------------------------|-------------|---------|---------|----------|-----------|------------|----------------------|---------|-----------|---------|-------|----|
| 0   | DBC ~                                           | Data so | urce name D                                          | river=         | {SQL Server};                | Serve | r=WORK-PC;Data                     | abase=ba    | se;     |         | $\sim$   | Bui       | ld         | Tables               |         |           |         | Read  |    |
| Use | er name                                         |         |                                                      |                | 1                            | assv  | vord                               |             |         |         |          | Prote     | tion       | 4shbat               | ches    |           |         |       | ^  |
| Or  | ders to ship                                    | Su      | Ibstitutions                                         | Bill of        | f materials                  | Pror  | notions Batc                       | h expiratio | on      | Invente | ory para | meters    | <b>4 )</b> | r I                  |         |           |         |       |    |
| 5   | SELECT                                          | * FR(   | OM invent                                            | ory            | _paramete                    | ers   |                                    |             |         |         |          |           |            | 4shintr<br>4shiter   |         | n         |         |       |    |
|     |                                                 |         |                                                      |                |                              |       |                                    |             |         |         |          |           |            |                      |         | lesorder  | s       |       |    |
|     |                                                 |         |                                                      |                |                              |       |                                    |             |         |         |          |           |            | 4shpro               | -       |           |         |       |    |
|     |                                                 |         |                                                      |                |                              |       |                                    |             |         |         |          |           |            | 4shtrar              | nsactio | ns        |         |       |    |
|     |                                                 |         |                                                      |                |                              |       |                                    |             |         |         |          |           |            | current              |         |           |         |       |    |
|     |                                                 |         |                                                      |                |                              |       |                                    |             |         |         |          |           |            | current              |         |           |         |       | 1  |
| L 1 |                                                 |         |                                                      |                |                              |       |                                    |             |         |         |          |           |            |                      |         |           |         |       |    |
| L   |                                                 |         |                                                      |                |                              |       |                                    |             |         |         |          |           |            | Use drag<br>column r |         | 00 10 000 | y table | anu   |    |
| ro  | up timestam<br>Preview                          |         | Month $\lor$ sta                                     | rting fr       | rom 1 🛓                      | ] Con | nbine locations                    | Filter      | out ite | ems wit | h zero c | on hand a | and sale   | column r             | names.  | e & close |         | Cance | el |
| ro  |                                                 | Ex      |                                                      | Ĵ              | rom 1 🛊 🗆                    |       | nbine locations<br>Max lot         | Filter      | out ite | ems wit | h zero c | n hand i  |            | column r<br>s        | names.  |           |         |       | el |
| ro  | Preview                                         | Ex      | port to CSV                                          | Ĵ              |                              |       |                                    | Filter      | out ite | ems wit | h zero c | n hand i  |            | column r<br>s        | names.  |           |         |       | el |
| ro  | Preview<br>Date                                 | e<br>v  | port to CSV                                          | le<br>V        | Location                     |       | Max lot                            | Filter      | out ite | ems wit | h zero c | n hand i  |            | column r<br>s        | names.  |           |         |       | ۶I |
|     | Preview<br>Date                                 | e<br>v  | port to CSV<br>Item code                             | de<br>W        | Location                     |       | Max lot<br>Max lot                 | Filter      | out ite | ems wit | h zero c | n hand a  |            | column r<br>s        | names.  |           |         |       | ۶I |
|     | Preview<br>Date<br>Date<br>1/1/2020             | e<br>v  | port to CSV<br>Item code<br>Item code<br>056329 PU P | de<br>PW<br>PW | Location<br>WH-001           |       | Max lot<br>Max lot<br>6000         | Filter      | out ite | ems wit | h zero c | n hand i  |            | column r<br>s        | names.  |           |         |       | el |
|     | Preview<br>Date<br>Date<br>1/1/2020<br>2/1/2020 | Ex<br>e | Item coc<br>Item coc<br>056329 PU I<br>056329 PU I   | de<br>PW<br>PW | Location<br>WH-001<br>WH-001 |       | Max lot<br>Max lot<br>6000<br>6000 | Filter      | out ite | ems wit | h zero c | n hand    |            | column r<br>s        | names.  |           |         |       | el |

## Updating data (importing only last changes)

At first, you import all the sales orders data. It's not necessary to import all the data again in future imports. It's reasonable to import only the last changes. To make Streamline do this automatically the **:startdate** parameter should be used in the **Transactions** query.

An example of the query is shown below:

To import all the sales history using this query, you should specify the **Import from date** parameter to cover the history. Now, when you click the **Update data** button of the program toolbar, Streamline calculates the *start date* so that only the last changes of the sales history are imported. It substitutes the **:startdate** parameter of the query by the calculated *date* and executes the query.

Next: Exporting Data

Download PDF

From: https://gmdhsoftware.com/documentation-sl/ - GMDH Streamline Docs

Permanent link: https://gmdhsoftware.com/documentation-sl/database-connection-importing-data

Last update: 2023/03/09 11:52

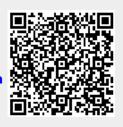